## **Some Techniques In Blaise Data Editing**

*Rob Groeneveld, Statistics Netherlands* 

## **Showing the number of errors in a form in the DEP**

When editing a data file, it can be desirable to show the number of errors in a form on the Data Editing screen. As an example, we have this Blaise block:

```
BLOCK Blk_Person 
FIELDS 
 Name "What is your name?": STRING[20]
  Gender "Are you male or female?": (Male, Female) 
  Age "What is your age?": 0..120 
   Children "How many children do you have?": 0..25 
RULES 
  Name 
   Gender 
  Age 
  CHECK 
   Age < 21 "Do not interview older people" 
   IF (Gender = Female) AND (Age > 15) THEN 
     Children 
   ENDIF 
ENDBLOCK { Blk_Person }
```
And a Blaise database:

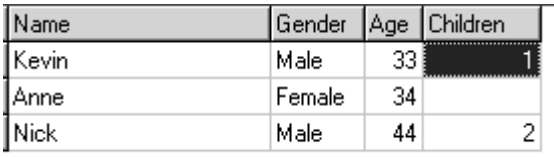

This database contains inconsistencies: the males should not have children (a route error) and the ages of all three persons are not below 21 years, so they all have the hard error caused by the Age being over 21. We want to report these errors in the form of error counters on the screen. It is also an option to store these errors in the database for later retrieval. The checks on the errors in the record will be done outside the block, so the rules are checked wholly inside the block. We introduce four fields in the main datamodel:

```
 HardError "Number of hard errors": INTEGER[3] 
 SoftError "Number of soft errors": INTEGER[3] 
 RouteError "Number of route errors": INTEGER[3] 
 NumberOfErrors "Total number of errors": INTEGER[3]
```
We could be tempted to try this in the rules:

HardError := HardError + 1

To count the number of hard errors. However, this could result in an increase in the field HardError each time a field in the record is changed because the rules of the datamodel are executed every time.

It is better to use the function GETERRORINFO on the record being edited. This is a function which can be applied to a file identifier in Manipula. For example,

Temp1.GETERRORINFO(1, 'KIND')

produces a string denoting the kind of the first error in the current record in the file Temp1. It can be a HARD, SOFT, ROUTE, SUPPRESSED or an IMPUTATION error. In order to use this function we must resort to a Manipula (or Maniplus) alien procedure. This is declared in the fields section in the main datamodel:

```
PROCEDURE NErrors 
  PARAMETERS
     EXPORT pHardError 
    ALIEN('TestErrors.msu', 'NErrors') 
ENDPROCEDURE
```
And is invoked in the rules section like this:

```
NErrors(HardError) 
HardError.SHOW
```
To show the field HardError as calculated in the procedure. We need a definition of the procedure in a Manipula setup which we will call TestErrors.man. This procedure has at its start

```
PROCESS TestErrors 
USES 
   ErrorModel 'TestErrors' 
TEMPORARYFILE 
   Temp1: ErrorModel 
SETTINGS 
   INTERCHANGE = SHARED
```
And defines the procedure NErrors for the parameter HardError as follows:

```
PROCEDURE NErrors 
   PARAMETERS 
     EXPORT HardError: INTEGER 
AUXFIELDS 
   ErrorIndex, TotalError: INTEGER 
INSTRUCTIONS 
   TotalError := Temp1.ERRORCOUNT 
   FOR ErrorIndex := 1 TO TotalError DO 
     IF Temp1.GETERRORINFO(ErrorIndex, 'KIND') = 'HARD' THEN 
       HardError := HardError + 1 
     ENDIF 
   ENDDO 
ENDPROCEDURE
```
The other error counters are calculated in the Manipula procedure in the same way. After implementing all this, the data editing screen for Kevin looks like this:

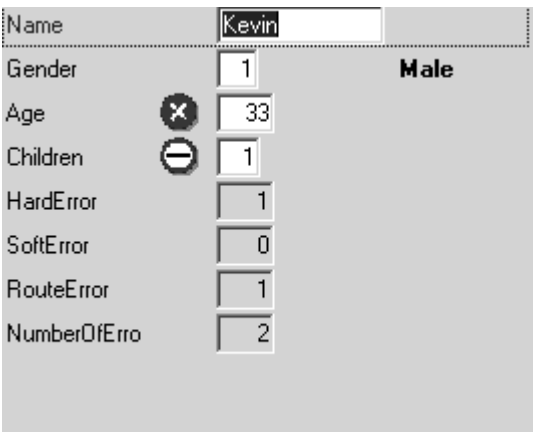

The numbers of hard errors, soft errors and the total number of errors appear on the screen.

## **Cross-record data editing in the DEP**

Fields in another record can provide additional checks on fields in the record being edited in the DEP. Using a Manipula procedure, editing is possible with links to other records in the same or a different file, either a Blaise file or a BOI file. This increases the range of data editing problems to which the DEP can be applied.

For example, companies were asked about sales and purchases of various goods at various quantities and prices. There answers were not always consistent with one another: when the same transaction was involved, one company sometimes reported a different amount or price than another company. The data have been entered into a Blaise table and it is now up to the data editor to reconcile the various reports when they conflict with one another. The data editor can decide to trust one of the companies involved or use some other means to make the data consistent.

As an example of the power of Manipula procedures, we present here a table with data on buying and selling various drinks. Various people bought and sold drinks to one another and reported on them. However, the price the seller reports on the sale differs from the price the buyer reports on the purchase of the same commodity. The table contains on both prices and presents to the data editor the choice of adjusting the selling price to the purchase price or vice versa, or no to make no adjustment.

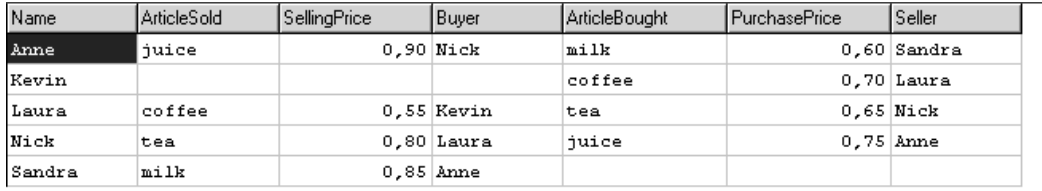

This is the table after the data entry phase:

The interpretation: for example, Anne sold juice to Nick at the price of 0,90, while Nick reported on the same sale a price of 0,75. Anne bought milk from Sandra at a price of 0,60, but Sandra reported selling milk to Anne at the price of 0,85. Now it is possible that Anne or Sandra reported the price correctly and the other one made a mistake. The data editor has to base her decision on some criterion, using outside knowledge, for instance, she knows that Anne reports more reliably than Nick, or a paper receipt is available on the sale of milk by Sandra which settles the matter.

The datamodel BuyAndSell.bla contains the definitions of the fields in the table above and a call to a Manipula procedure:

```
PROCEDURE AdjustOtherField 
   PARAMETERS 
     Dummy1: STRING 
   ALIEN('BuyAndSell.msu', 'AdjustField') 
ENDPROCEDURE
```
The dummy string parameter is necessary because a procedure must have at least one parameter.

In the RULES section this procedure is called:

```
AdjustOtherField('')
```
The Manipula setup BuyAndSell.man uses the same datamodel and the setting INTERCHANGE = SHARED:

```
PROCESS BuyAndSell 
USES
   BuyAndSellModel 'BuyAndSell' 
UPDATEFILE 
   Upd1: BuyAndSellModel('BuyAndSell', BLAISE)
```
SETTINGS INTERCHANGE = SHARED

Note the use of the updatefile. The procedure AdjustField is also in this setup. It uses various other procedures and dialogs, among them the dialog Main, which asks the editor if she wants to compare prices or not, and if yes, reports the purchase and selling prices for the commodities a given person has sold or bought and presents three possible actions: to adjust the selling price to the purchase price, to adjust the selling price to the purchase price or not to adjust the prices.

If the data editor wants to compare the prices the dialog Main is shown:

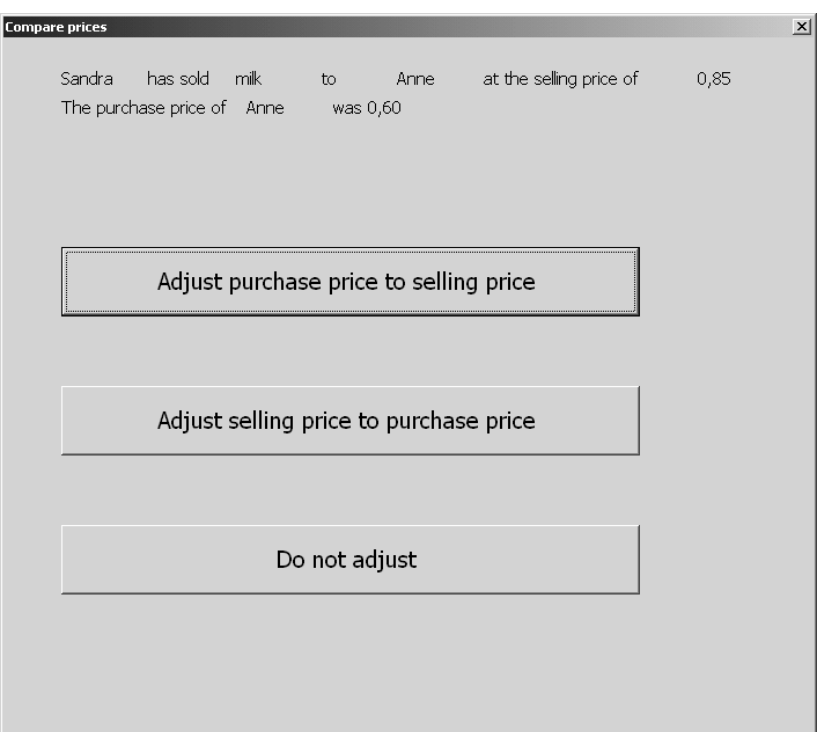

Behind the scenes, this involves a search and read of the record for the seller:

```
 IF Upd1.SEARCH(Seller) THEN 
         Upd1.READ
```
The various prices are assigned to auxiliary fields and if the first button is pressed in the dialog Main the purchase price is made equal to the selling price and the records written back to the updatefile. The result is reported in another dialog:

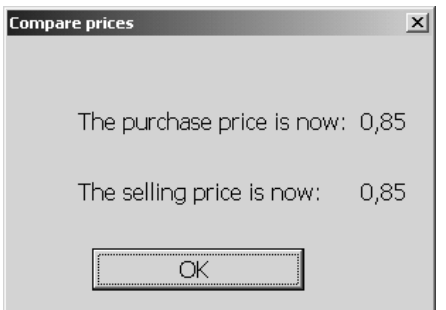

The files of these examples are available from the author.

## **Table-like presentation in the Data Entry Program**

A table presentation is a handy tool to group related data in a form. The syntax for a table in a datamodel is the same as for a block, except for the word TABLE at the start of the block (and ENDBLOCK or ENDTABLE at the end of the block). With some effort, the same effect can be obtained by special values in the Mode Library. As an example, we have a datamodel about turnover, profit and loss in companies. Each record contains the data for turnover, profit and loss for one company, over several years in the past:

```
BLOCK Blk_FinancialData 
FIELDS 
   Year: 1995..2020 
   Turnover, Profit, Loss: REAL[6, 2] 
RULES 
   Year 
   Turnover 
   Profit 
   Loss 
ENDBLOCK { Blk_FinancialData }
```
We use this block in another block:

```
BLOCK Blk_FinancialBlock 
FIELDS 
   SurveyYears: ARRAY[1..5] OF Blk_FinancialData 
LOCALS 
   I: INTEGER 
RULES 
   FOR I := 1 TO 5 DO 
     SurveyYears[I] 
   ENDDO 
ENDBLOCK { FinancialBlock }
```
So there will be five sets of data, for five different years. The default grid is applied to the field, which is simply defined as

FIELDS

```
 FinancialField: Blk_FinancialBlock
```
With a standard mode library this will be shown as:

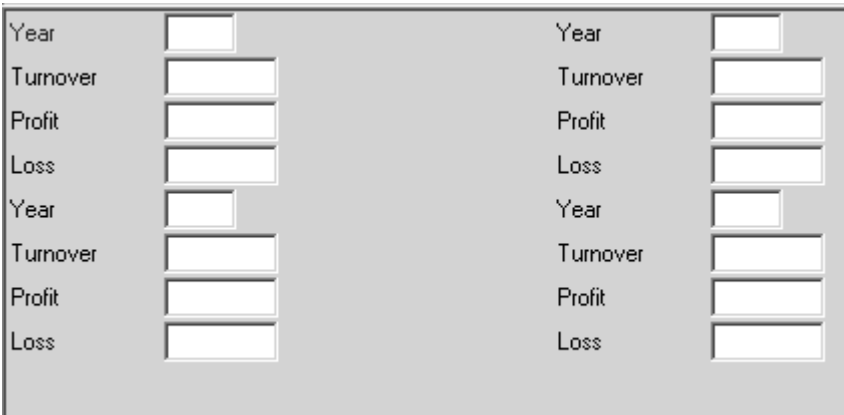

with the last block on another page.

The relevant part of the standard mode library is this:

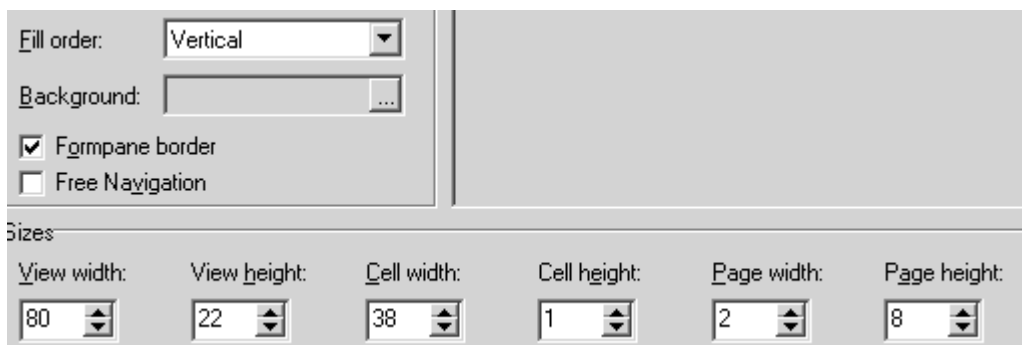

The fill order in the default grid is vertical, the page width is 2 and the page height is 8. If, however, we change the fill order to horizontal, the page width to 4 and the page height to 5, we get a table-like presentation of the fields:

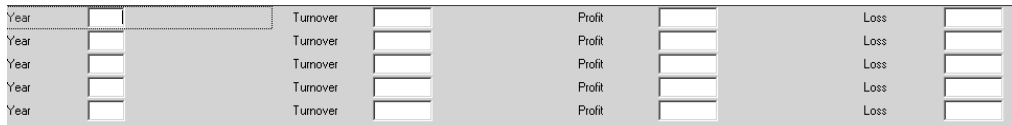

And if we change the fill order to vertical, the page width to 5 and the page height to 4, we get a kind of grouped presentation in which the years with their corresponding data are shown in vertical groups:

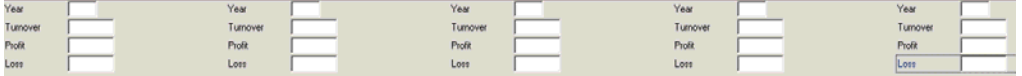

This paper was inspired by questions from the Statistics Netherlands Project "Joules In Motion" put to me by Nicolette de Bruijn and Tom Guldemond.